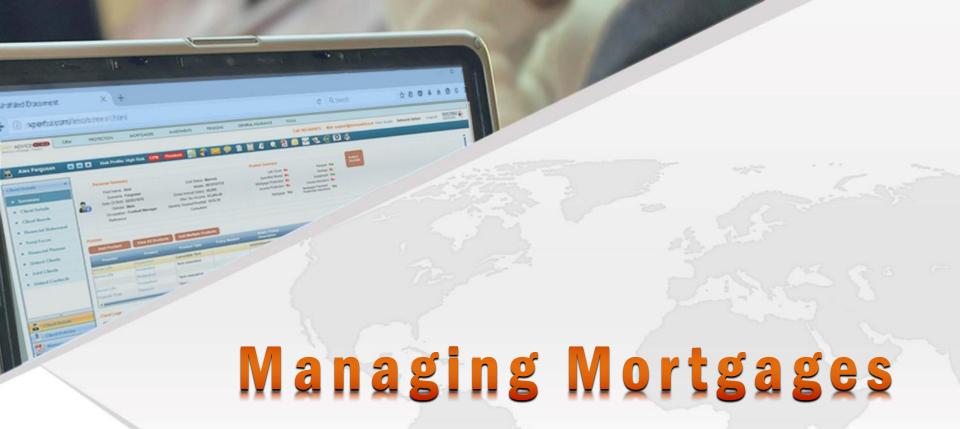

An user guide to the best software in the market for Irish mortgage brokers

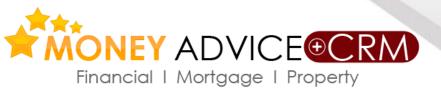

## **Key Benefits**

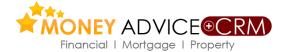

- ✓ Full mortgage functionality (with online submission to Haven and life protection online to Irish Life and Royal London (June 2017) plus Zurich home insurance quotes and online placing facilities (Inc. indemnity letter for lender).
- $\checkmark$  Data Capture/Enquiry populates affordability calculators and the applications.
- ✓ Follow-up quotations, template letters, salary certificate and client checklists.
- ✓ Document scanner app to scan important documents and index them to clients even while out of the office.
- ✓ Earn more with one combined mortgage <u>and</u> financial services software package.

### Manages Process

available

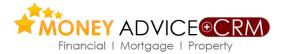

- ✓ Leads and sources managed with full CRM facilities
  - -Logs, tasks, appointments, letters, e-mail, mail merge, SMS, pipeline management etc.
- ✓ Full range of calculators-affordability, amortisation, tax, repayment, stamp duty, consolidation, etc.
- ✓ Record full client particulars, quickly establishes affordability, net worth etc.
- ✓ Manage mortgage fact find, quotations, and prepopulated application form.
- $\checkmark$  Identify cross selling opportunities in financial services with automated needs analysis
- **✓** Manage full range of client financial services needs and house insurance
- ✓ Life protection and mortgage quotes (on tablets also) and policy data downloads

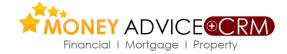

Gather client information to populate The Mortgage Data Capture (Tablet enabled) and affordability calculators. Advisors can quickly consider the merits of a mortgage application to establish at an early stage if an application has merit based on affordability

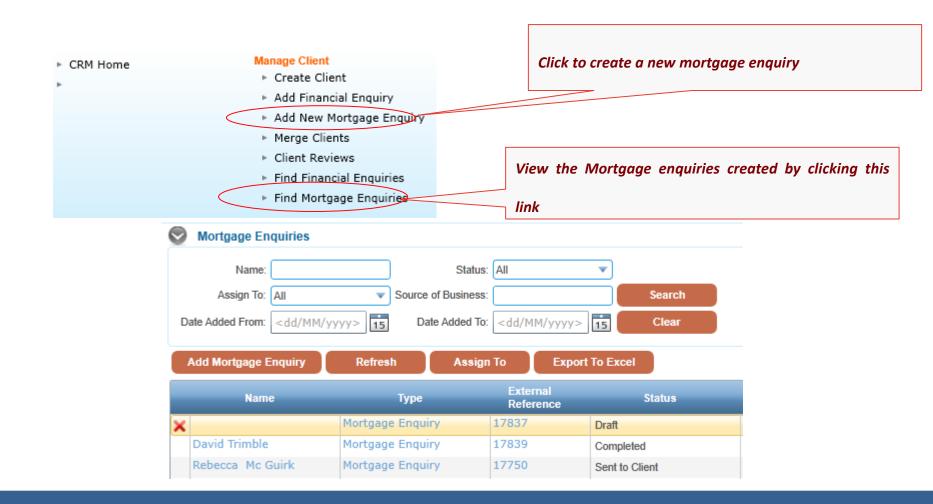

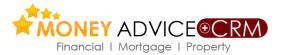

### **Gather client information ..continued**

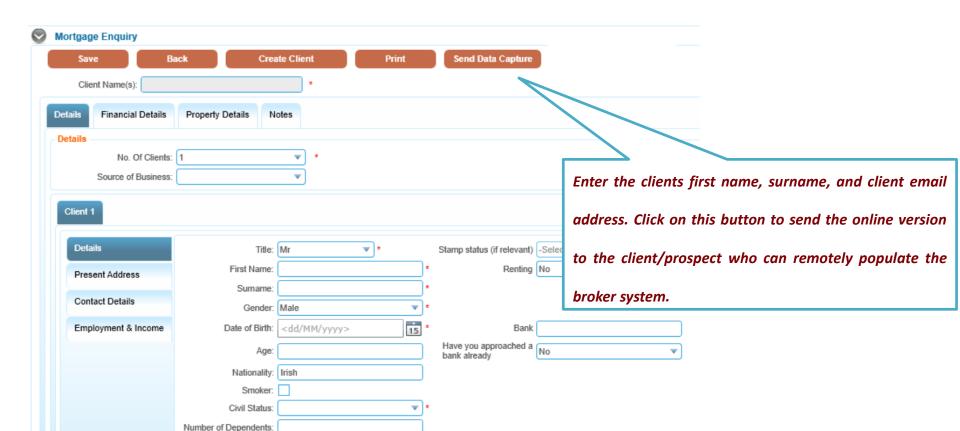

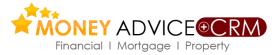

### **Gather client information ..continued**

If mandatory fields (i.e fields required to populate affordability calculators) are not completed a list of the incomplete fields (Action Points) will appear on the right of the screen. As you click on each one it brings you to the screen where the incomplete mandatory field is. Complete these for Money Advice to populate the lender calculators by clicking this button

**Mortgage Enquiry** Back Create Client Print Send Data Capture **Check Affordability** Client Name(s): Client 1: Civil Status Client 1: Gross basic salary p.a Details Financial Details Property Details Property Details: Property use Details Property Details: Property value No. Of Clients: 1 Property Details: Purchase price Source of Business: (OR) Build/Site cost Property Details: Mortgage Client 1 Property Details: Term Details Title: Mr Stamp status (if relevant) -Select-Property Details: Proposed Renting No mortgage type First Name: Present Address Other Properties Surname: Contact Details Gender: Employment & Income Date of Birth: <dd/MM/yyyy> Bank Have you approached a No Age: bank already Nationality: Irish Smoker:

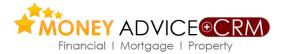

### Check affordability

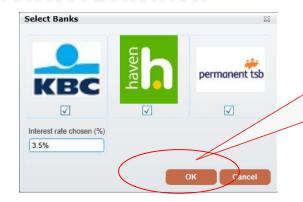

Select the banks for which you want to check the affordability.

For KBC enter interest rate applicable.

Back to Application

Print Affordability

The detailed results of the affordability check are displayed for each lender. Click on the download icon to download the provider calculator pre-filled with the details entered.

A report suitable for the mortgage advisor can also be printed with all the affordability details.

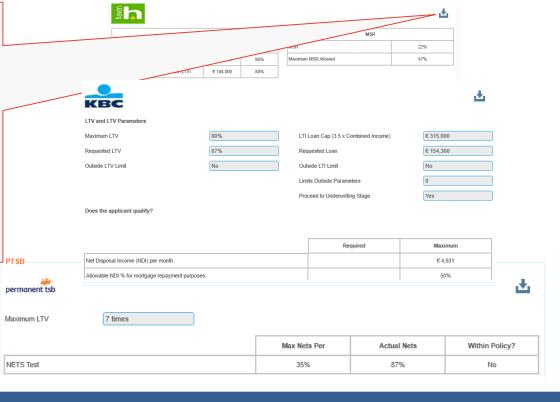

## **Data Capture on iPads and Tablets**

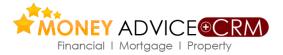

Data Capture can be completed on iPad and other devices to facilitate submission by clients of proposed mortgage application; also facilitates client financial review. Advisors can also complete the Data Capture offsite. Access: <a href="www.moneyadvice.ie">www.moneyadvice.ie</a> and select the advisor login to data capture, using same login details as for Money Advice

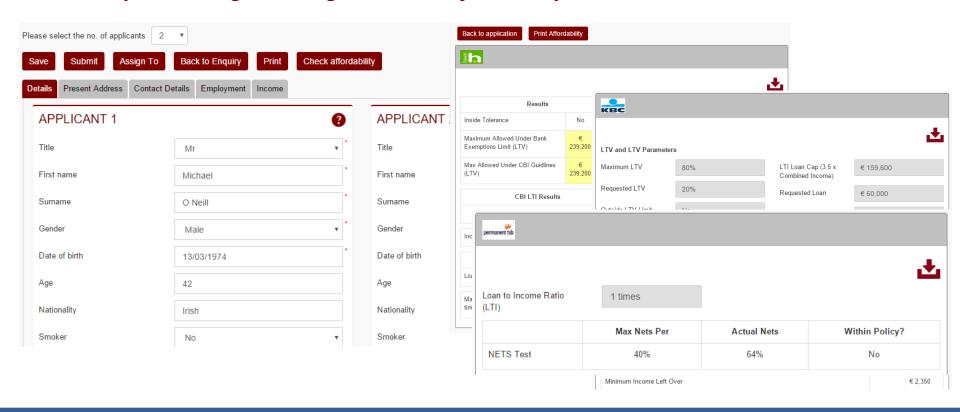

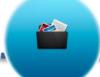

## **Document Scanner App**

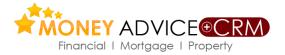

INTEGRATED WITH CAMSCANNER APP,
THIS MOBILE APP PROVIDES A WAY FOR
THE USERS TO SCAN IMPORTANT
DOCUMENTS USING THEIR PHONE AND
SAVE THEM TO THE CLIENT RECORD IN
MONEY ADVICE

- ✓ The Camscanner app provides options to enhance the scanned image.
- ✓ Option to scan multiple pages and create a single PDF document of all the scanned images.
- ✓ Users are able to search the client bank in Money Advice + CRM and associate the documents to a particular client / policy / opportunity.
- ✓ The PDF of the scanned images created can also be shared using email.

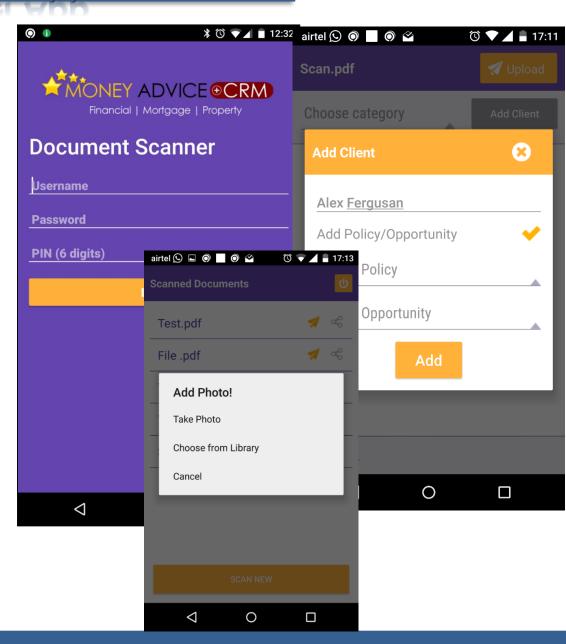

### **Mortgage Profiler**

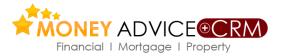

If the case is expected to proceed, having reviewed affordability etc, then the mortgage profiler should be completed in the new mortgage enquiry screen. On completion, this populates a mortgage fact find if required and also informs the mortgage advisor of other client information required for mortgage consideration and compliance purposes.

| Mortgage Enquiry                                 |                                                                                         |  |
|--------------------------------------------------|-----------------------------------------------------------------------------------------|--|
| Save Back Send Data Capture Check Affordabil     | Complete Mortgage Profiler Print Create Client Assign To Send SMS                       |  |
| Client Name(s):                                  | Mortgage Enquiry                                                                        |  |
| Details Financial Details Property Details Notes | Save Back to Application                                                                |  |
| Details                                          | Client Name(s):                                                                         |  |
| No. Of Clients: 1 v 2 Source of Business:        | Client 1                                                                                |  |
|                                                  | Might your income change significantly in the foreseeable future?:   ▼                  |  |
| Client 1                                         | Comment:                                                                                |  |
| Details Title: Mr                                | Might your expenditure change significantly in the foreseeable future?                  |  |
| Present Address First Name:                      | Comment:                                                                                |  |
|                                                  | Are you likely to move property within the mortgage term?                               |  |
|                                                  | Comment                                                                                 |  |
|                                                  | Do you have any plans to pay off some or all of the mortgage in the foreseeable future? |  |
|                                                  | Comment:                                                                                |  |
|                                                  | Does the term of your mortgage extend beyond your anticipated retirement age?   ▼       |  |
|                                                  | Details:                                                                                |  |
|                                                  |                                                                                         |  |

### **Create Client Record**

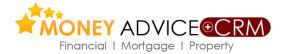

The client can complete data capture and submit back. On receipt Money Advice will populate the enquiry section for review before creating client in the CRM by clicking this button. Affordability can again be reviewed here before submitting to CRM database.

Data capture can also be printed from here

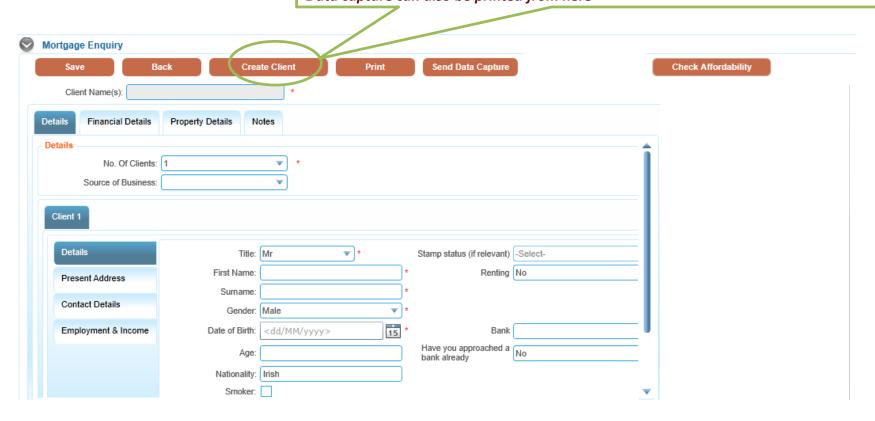

# **Exporting Key Information to Money Advice**

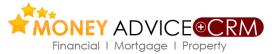

If mandatory fields are not completed a list of the incomplete fields (Action Points) will appear on the right of the screen. As you click on each one it brings you to the screen where the incomplete mandatory field is. Complete these and click on Create Client again to complete the export to Money Advice.

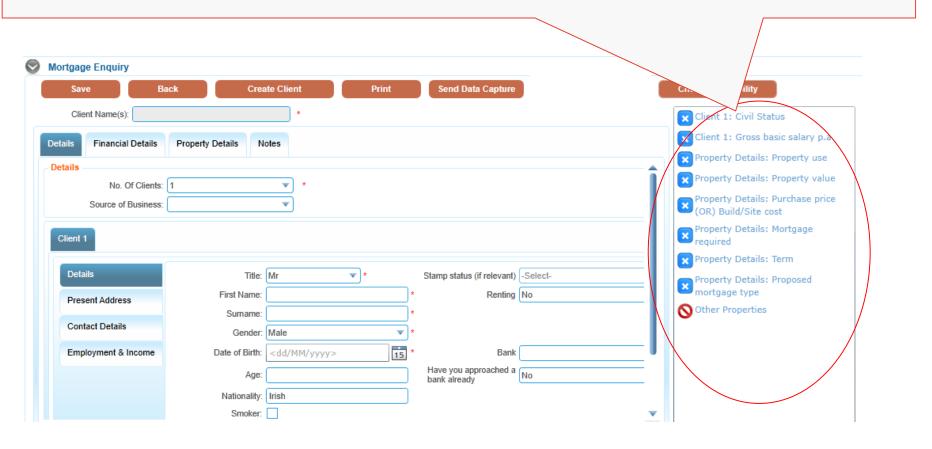

### **New Client Record**

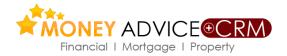

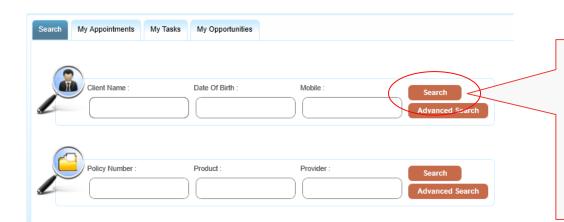

The newly created prospect / enquiry will be automatically opened the first time. Enquiries initially managed in the Enquiry Database are now managed in the CRM database

You can find the imported prospect / enquiry by using the Client search available in CRM Home. Enter surname of imported prospect/enquiry. From the name list presented select the correct one by clicking on the blue hyperlink client name.

## Manage the Property details

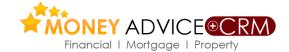

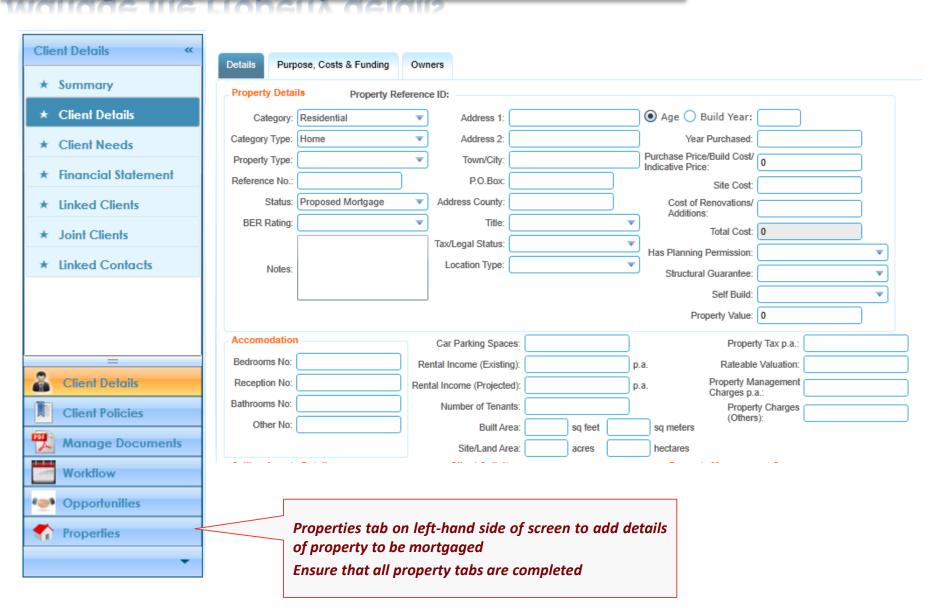

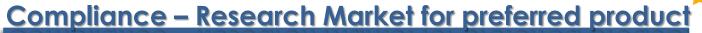

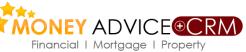

Go to Mortgages on the top tool bar>Mortgage Repayment Calculator. Having selected the variables, inputs, providers etc >calculate tab to deliver results. Print off client report, which once visible in pdf form saves automatically to the system under Manage Documents tab to confirm market research for compliance purposes.

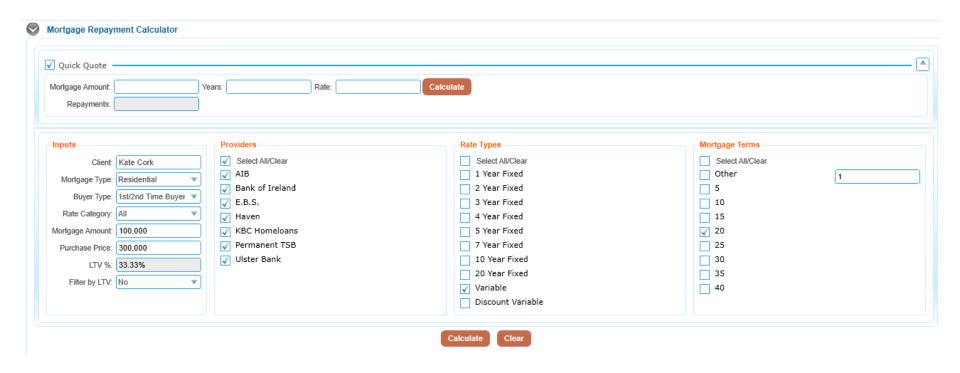

### Create Client Specific Quotation

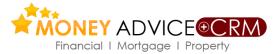

Edit inputs, e.g.- rate category, buyer type. Select preferred provider, rate type and mortgage term. Use calculate button to retrieve selected provider rates.

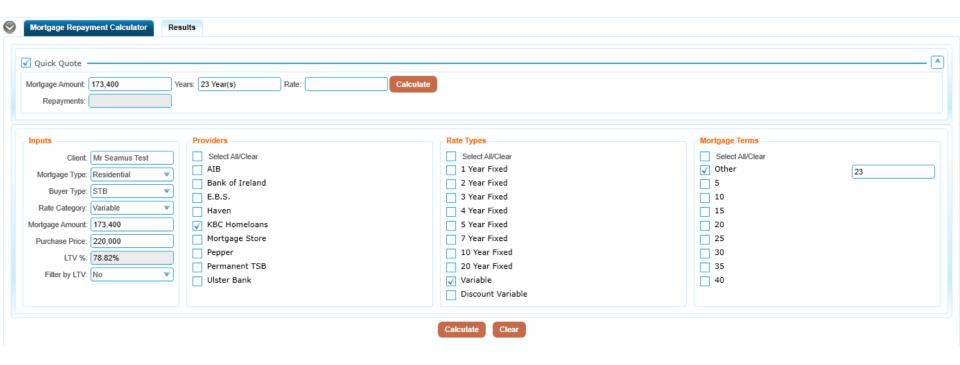

### Create Client Specific Quotation

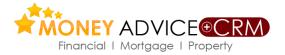

To print off, the precise quotation for the particular client select the preferred rate and tick the box on the left hand side and click the Create Report button. Having viewed the PDF, this is saved in Manage Documents tab under Saved Analysis. In the mortgage calculator, users should also generate a 'reasons why letter' and the client follow-up letter which outlines the prospective terms and provides the customer with a checklist. This document is in 'word' and can be edited.

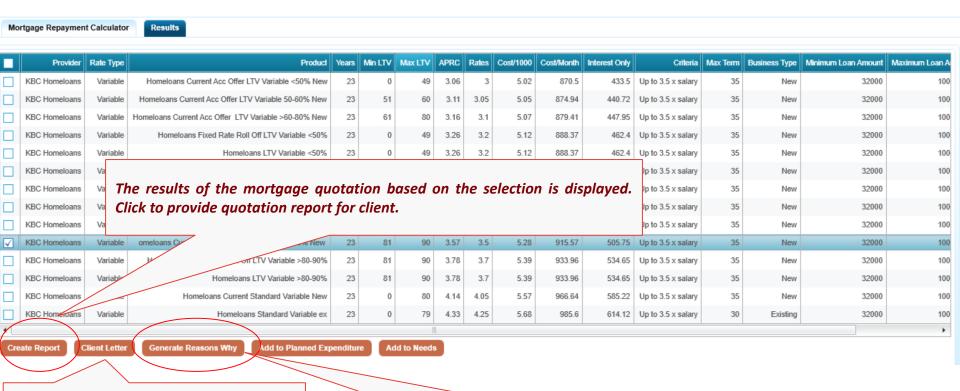

Click the individual mortgage option being selected for the client (highlighted and then to send a letter to the client with a detailed mortgage checklist

Click the individual mortgage option being selected for the client (highlighted and then to open "Reasons Why" word template

## **Mortgage Letter and Checklist**

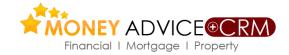

**Letter Name** Mortgage Letter Save as Draft Finish Close Print 3b0791bc-157e-46ec-851a-a1e089ca19db.docx - Money Advice(Word) Satheesh Vattem ∏ Tell me File Home Insert Draw Design Layout References Mailings Team CRM  $(++1) + (-2) + (-3) + (-4) + (-5) + (-6) + (-7) + (-8) + (-9) + (-10) + (-11) + (-12) + (-13) + (-14) + (-15) + \sqrt{(+17) + (-18) + (-12) + (-13) + (-14) + (-15) + \sqrt{(+17) + (-18) + (-14) + (-14) +$ I expect we can assist you with your requirements, subject to full application and lender approval. Our preferred lender(s) are KBC, Ulster Bank, Permanent TSB, Haven Mortgages (part of AIB Group) and Pepper Homeloans. [Reduce list accordingly if fewer lenders available to meet client's specific Subject to application and approval I believe the best terms we can currently make available to you are as follows: Lender Proposed: KBC Homeloans 1.13 1.12 Interest Rate: 3.57% APRC(including 0.<>% current a/c discount) LTV: 78.82% Term: 23 years Repayments: €915.57 per month. Supporting documents required to process your Mortgage Application Supporting documents are required for each applicant in joint cases. Please see below a list of documents needed for all applicants to proceed for Approval in Principle -18 (AIP). We will need original documents in most cases to obtain a formal loan offer. Where possible we would ask that you try and get the originals at the outset so as to avoid any delays (we can copy originals and return them to you immediately). If originals are not available, please provide us 19 copies. If you have online access for e-Statements and can't get original statements where required, we can meet you, view the e-Statements online and then we both sign a declaration that allows us to treat .21 those documents as originals. Client 1 Client 2 Employment and Income (PAYE) 23 1. Attached salary certificate completed and stamped by employer 1. P60 for past calendar year 

### **Email letter and documents to client**

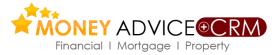

From any client screen, click on the green envelope email icon to access email templates. Initially this opens a dialog box which facilitates attachment of documents from various document libraries in the system.

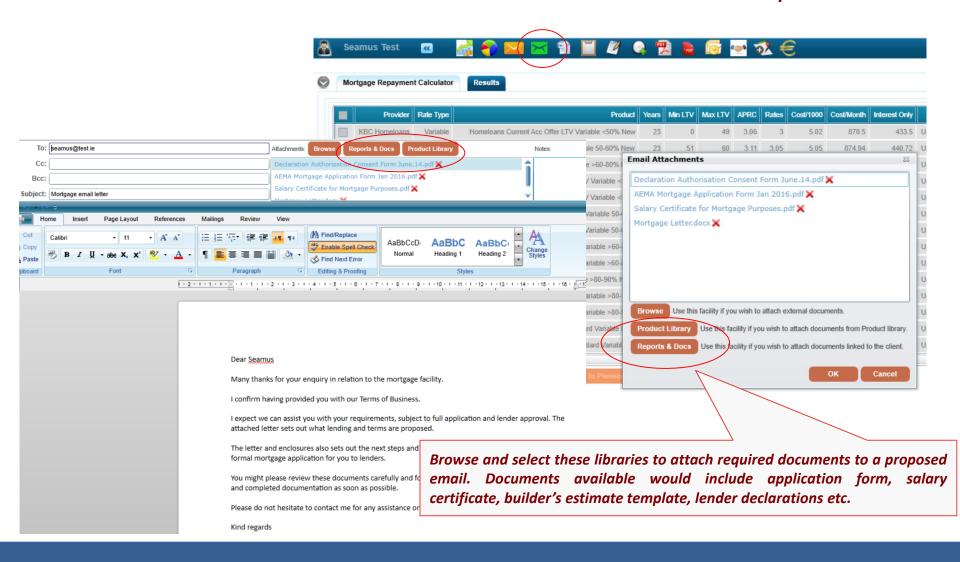

### **Additional Documents for reference**

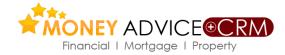

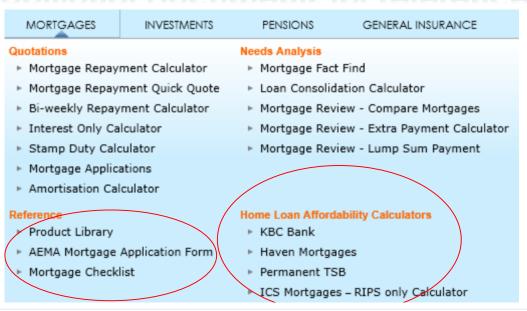

Additional Mortgage documents are available for reference in the product library. Document templates for building costs estimate, salary certificate, lender declarations are available.

Affordability calculators of various lenders are also available for reference.

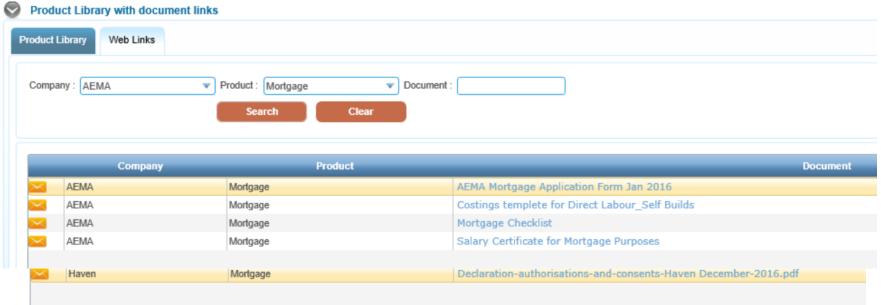

## Initiate the Compliance Process

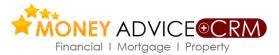

In Client Details screen click on Populate Compliance Items to initiate the compliance process. N.B. Each Broker Office needs to configure their own compliance items at client and product (policy) leval.

|                          |                         |                             |                           | 4                       |                        |                     |                    |                                                                                                    |            |   |
|--------------------------|-------------------------|-----------------------------|---------------------------|-------------------------|------------------------|---------------------|--------------------|----------------------------------------------------------------------------------------------------|------------|---|
| Save A                   | Archive Assign T        | o Add 2nd Client            | Change Client Type Po     | pulate Compliance Items |                        |                     |                    |                                                                                                    |            |   |
| Personal Details and Dep | endants Individual Need | ls & Advice Client Risk Pro | ofiler Financial Details  | Investments & Pensions  | Mortgage Questionnaire | Advices & Decisions | Health Insurance I | Needs                                                                                                    |            |   |
| Personal Details         |                         |                             |                           |                         |                        |                     |                    | ♠ Fact Find                                                                                                    | -          | 4 |
| Title:                   | Mr                      | ▼ Gender                    | Male                      | ▼                       |                        |                     |                    | Source Of Business                                                                                                    | Cllent     |   |
| First Name:              | Dermot                  | * Civil Status:             | Married                   | ▼                       |                        |                     |                    |                                                                                                    |            |   |
| Surname:                 | Wall                    | * Smoker:                   | Is Client living Overseas | ?: <u> </u>             |                        |                     |                    | Terms Of Business                                                                                                    | \          |   |
| Date Of Birth:           | 18/05/1976              | * Reference:                |                           |                         |                        |                     |                    | (in the contract of the contract of the contra | Complianc  |   |
| Age:                     | 38 Year(s)              | Review Date:                | <dd mm="" yyyy=""></dd>   | 15                      |                        |                     |                    | Deposit Institutions TOB                                                                                                    | \ <u>a</u> |   |
| Source Of Business:      | Se rear(e)              |                             | Philip O'Reilly           | J 113                   |                        |                     |                    | Photo ID                                                                                                    | 8          |   |
| 0                        | Philip O'Reilly         | Premium Review:             |                           |                         |                        |                     |                    | Address ID                                                                                                    |            |   |
|                          | Prinip O Reniy          | Client Revenue p.a.         |                           |                         |                        |                     |                    | Conflict of Interest                                                                                                    |            |   |
| Status:                  |                         | (approx):                   | •                         |                         |                        |                     |                    | _                                                                                                    |            |   |
| Alias:                   |                         | Maiden Name:                |                           |                         |                        |                     | \                  | Disclose Soft Commission Agreement                                                                                                    |            |   |
| Contact Details          |                         |                             |                           |                         |                        |                     |                    | Client Review                                                                                                    |            |   |
|                          |                         |                             |                           |                         |                        |                     |                    |                                                                                                    | /          | ı |
|                          |                         |                             |                           |                         |                        |                     |                    |                                                                                                    |            |   |
|                          |                         |                             |                           |                         |                        |                     | · · · ·            | \                                                                                                    |            |   |
|                          |                         |                             |                           | -                       | and process th         |                     |                    |                                                                                                    |            |   |
|                          |                         | •                           | The compliance            | e items are mar         | naged through (        | a "traffic ligh:    | t"                 |                                                                                                    |            |   |
|                          |                         | 2                           | svstem.                   |                         |                        |                     |                    |                                                                                                    |            |   |

## **Mortgage FactFind**

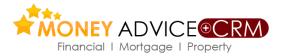

Under Mortgages menu you can also populate and generate a mortgage factfind. This pre-fills all the information captured during mortgage enquiry process and generates a Mortgage specific Fact Find with the affordability details

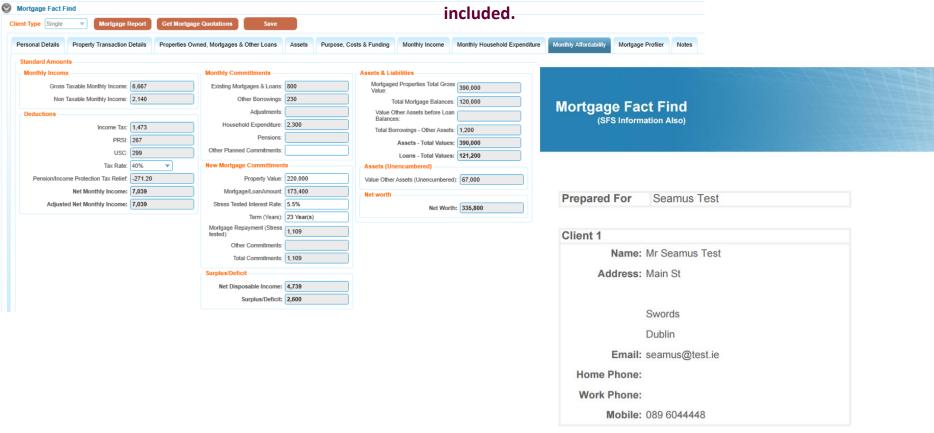

## **Update Existing Client Record**

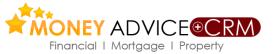

Where there is an existing client the imported and the existing client need to be merged.

CRM Home>Merge Clients (Read the notes in red carefully).

Enter the client surname of the imported client in the top field to the left of the Import Screen to search for the client. Repeat the operation to find the existing client record and then click on Merge Clients.

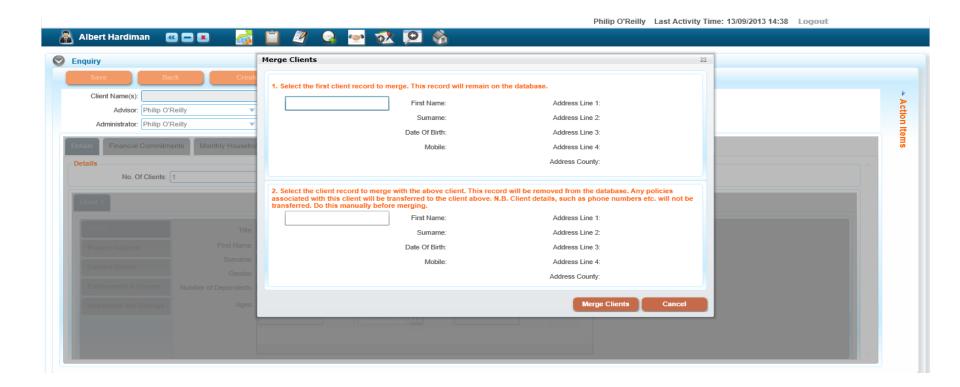

### Process the Lead/Referral to application.

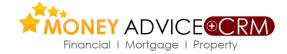

#### MORTGAGES **INVESTMENTS PENSIONS** GENERAL INSURANCE **Needs Analysis** ► Mortgage Repayment Calculator Mortgage Fact Find Mortgage Repayment Quick Quote ► Loan Consolidation Calculator ► Bi-weekly Repayment Calculator Mortgage Review - Compare Mortgages Interest Only Calculator Mortgage Review - Extra Payment Calculator Stamp Duty Calculator Mortgage Review - Lump Sum Payment Mortgage Applications Amortisation Calculator **Home Loan Affordability Calculators** Reference ► Product Library ► KBC Bank

Haven Mortgages

▶ Permanent TSB

AEMA Mortgage Application Form

► Mortgage Checklist

If case is going ahead provide client with mortgage application on Money Advice. It is available under Mortgages > Mortgage Applications > Other Providers>Enter>Blank Application.

# ICS Mortgages – RIPS only Calculator Mortgage Dashboard Other Providers

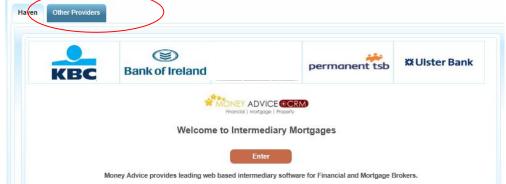

| 0 | Mortgage Applic              | cations |                  |                                                                      |          |                 |
|---|------------------------------|---------|------------------|----------------------------------------------------------------------|----------|-----------------|
|   | Name:<br>External Reference: |         | Date Added From: | <dd mm="" yyyy=""> 15 Assign To: All <dd mm="" yyyy=""> 15</dd></dd> | <b>V</b> | Search<br>Clear |
|   | Add Application              | Archive | Refresh          | Blank Application Assign                                             | Го       |                 |

## Online Applications to Haven (AIB group)

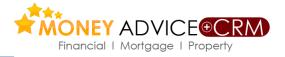

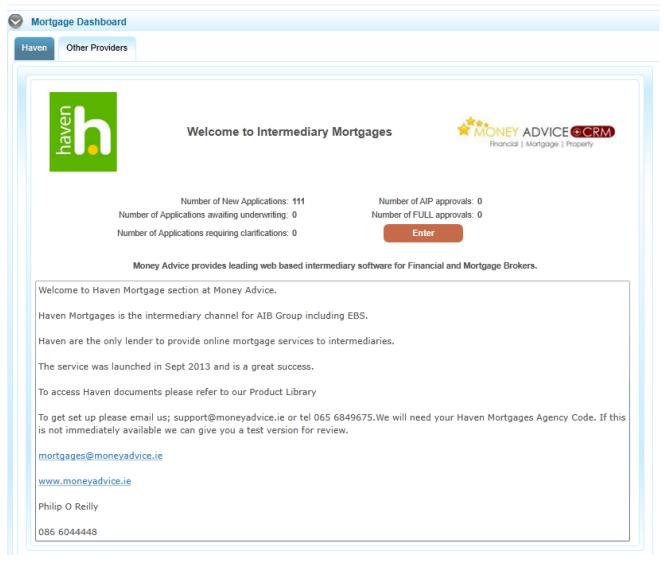

Money Advice has been selected by Haven Mortgages (AIB Group) to provide online services to Brokers. The system also populates applications for hard copy submission under the Other Providers tab

# **Applications to Other Providers**

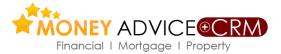

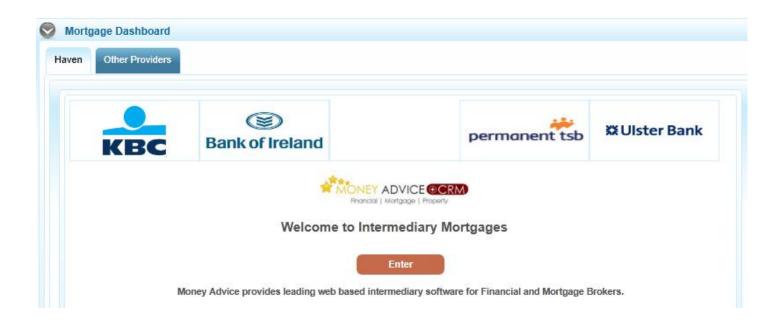

Applications to providers other than Haven can be populated from the Mortgage Application screen. Click on the Enter button to navigate to the Applications page.

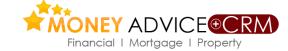

# Online Applications to Haven (AIB group)

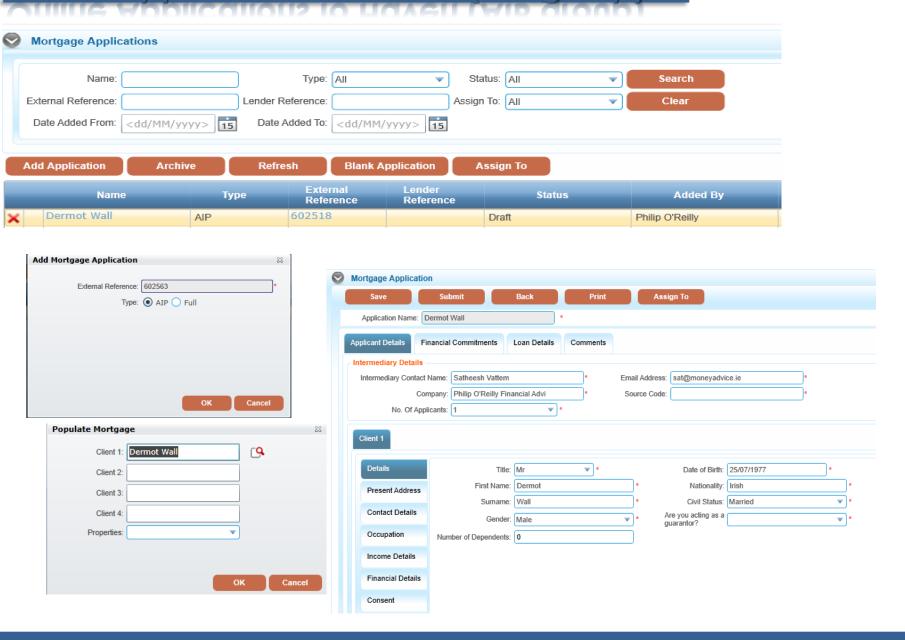

## **Application Process**

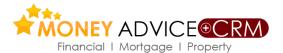

- ✓ Approval in Principle
  - ✓ Check case meets MSR,NDI, and LTV and other guidelines
  - ✓ Submit case electronically if Haven is selected. Complete check list and Application Summary list
  - ✓ Send application and supporting documents by mail to lender.
- ✓ Electronic Replies
  - ✓ For Haven cases the Money Advice online system will provide replies; AIP:
    Clarification Request: Case declined: For Clarifications Haven Fax 01 8506999.

## **Application Process**

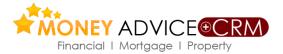

- ✓ Present Case Well Complete Comments Carefully
- ✓ Client background is needed: ages, family, employment, savings and repayment history
- ✓ Proposal: Mortgage amount to buy what. How is shortfall being funded.
- ✓ Income: Level, quality, consistency, comment on business and bank accounts.
- ✓ Repayment Capacity: MSR %, NDI %, LTV % ,Gross and Net Monthly Income
- ✓ Recommendation: Confirm eligibility, Make clear recommendation, Comment if any weakness.

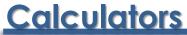

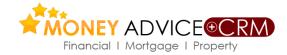

Access range of calculators- amortisation, tax, repayment, stamp duty-consolidation etc.

#### MORTGAGES

#### INVESTMEN

#### Quotations

- Mortgage Repayment Calculat
- Mortgage Repayment Quick (
- Bi-weekly Repayment Calcula
- ► Interest Only Calculator
- Stamp Duty Calculator
- Mortgage Applications
- Amortisation Calculator

#### Reference

- Product Library
- AEMA Mortgage Application Form
- Mortgage Checklist

#### ENSIONS

#### GENERAL INSURANCE

#### eeds Analysis

- Mortgage Fact Find
- Loan Consolidation Calculator
- Mortgage Review Compare Mortgages
- Mortgage Review Extra Payment Calculator
- Mortgage Review Lump Sum Payment

#### **Home Loan Affordability Calculators**

- KBC Bank
- Haven Mortgages
- Permanent TSB
- ICS Mortgages RIPS only Calculator

### **Amortisation Calculator**

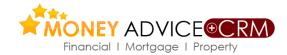

#### **Mortgage Amortisation Calculator**

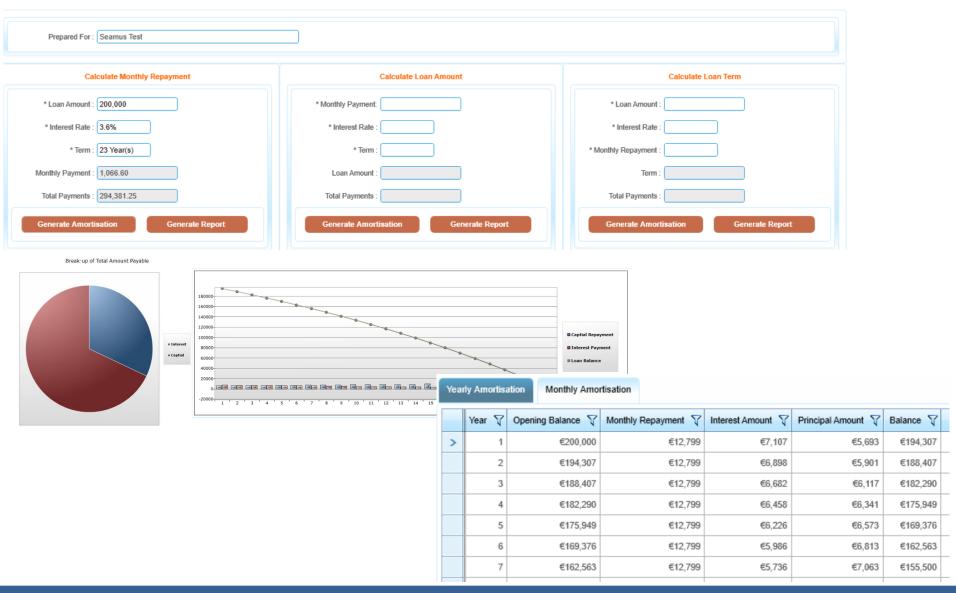

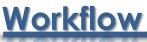

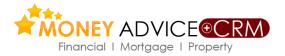

The CRM workflow links are available for Mortgage Enquiries also in a blue bar at the top part of the enquiry screen as below

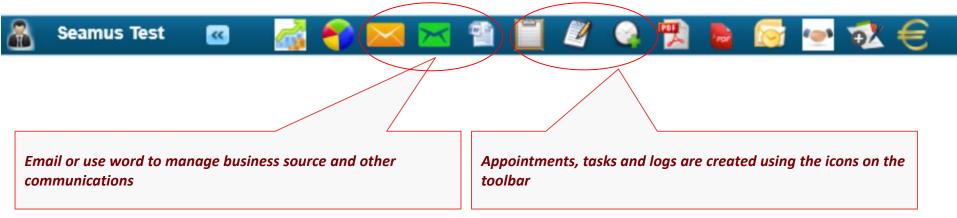

After each appointment or discussion use the logs to record every conversation and the tasks to diarise a reminder for the next action (use Repeat field to keep tasks recurring) Appointments tab to be used for scheduling meetings. Description and notes boxes in these screens should be used fully.

### Workflow ..contd.

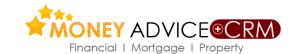

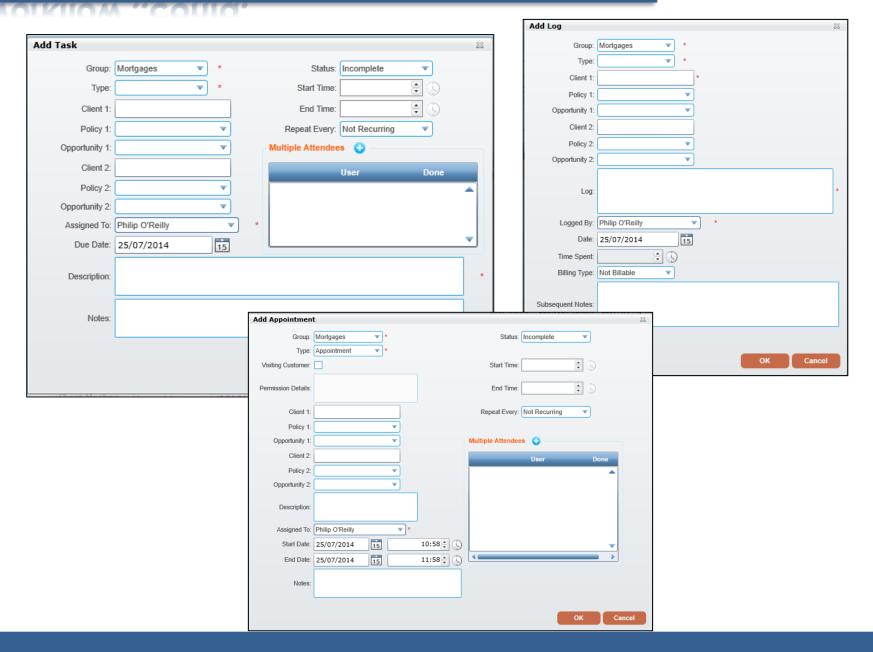

## Workflow - Add meeting memo

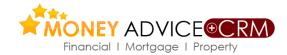

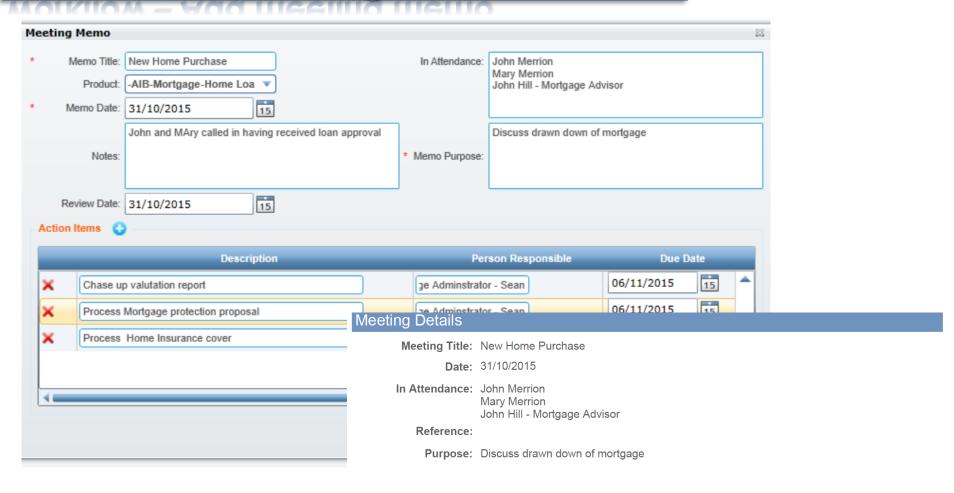

| Action Items                         |                              |            |
|--------------------------------------|------------------------------|------------|
| Description                          | Person Responsible           | Due Date   |
| Chase up valutation report           | Mortgage Adminstrator - Sean | 06/11/2015 |
| Process Mortgage protection proposal | Mortgage Adminstrator - Sean | 06/11/2015 |

## **Consider Cross selling Opportunities**

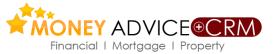

Go to Summary Screen to see the Financial Services Needs listed as in the screen below.

Click on the blue hyper link figure for Life Cover to open the Protection Review Calculators and review the figures.

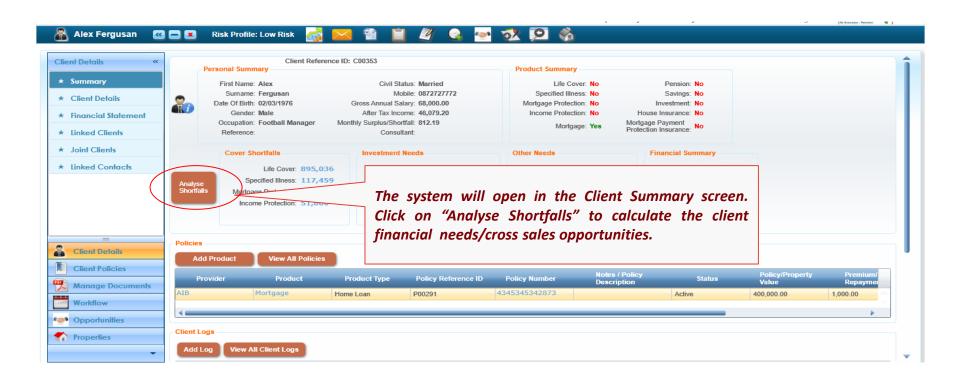

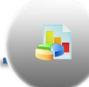

### **Needs analysis and auotations**

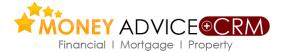

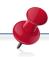

### Sample Research Screens

#### **Protection Quotation**

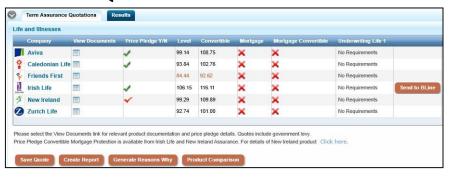

#### **Investment Illustration**

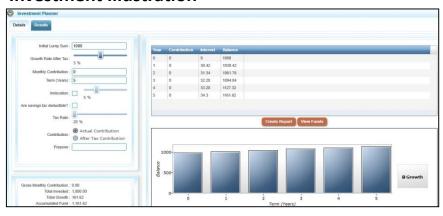

#### **Pension Needs Calculation**

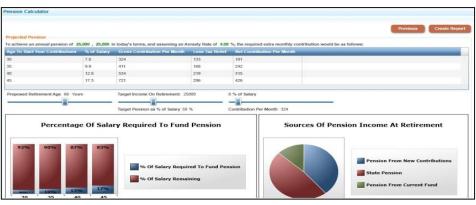

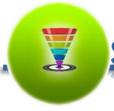

## Sales and Pipeline Management

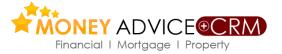

Critical to today's modern intermediary is the ability to manage the entire sales process from start to finish, maintain client data, be compliant, treat customers fairly and ensure proper relationship management.

Money Advice +CRM has been built with this in mind and offers the following as standard:

- ✓ All mortgage applications submitted to Haven or created for other lenders are automatically created as Opportunities that can be tracked individually and activities logged against.
- ✓ Complete lead management processes, managing your leads through to conclusion with full range of compliance functionality
- ✓ Records of your introducers and sources of business
- ✓ Records of all pipeline business by product type, client, provider, individual sales person, teams, offices and probability
- ✓ Target records across the business and records of progress against those targets and appropriate management reports as required
- ✓ Management of KPI's, key business trends, profitability, future clients, and prospects

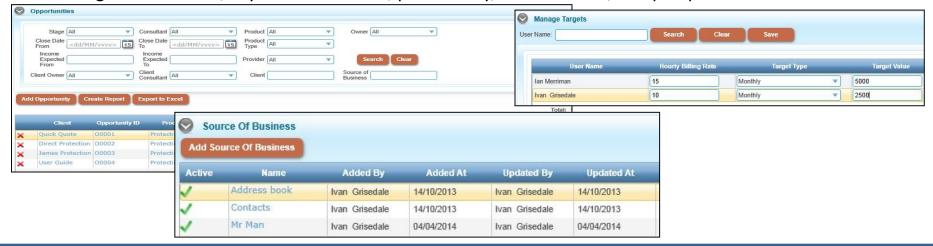

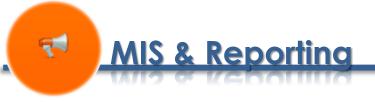

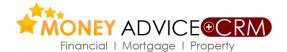

Money Advice +CRM has a suite of search and filtering tools that enables advisors extensively mine their database at a client and product level. It enables the advisor to keep track of the clients by various status.

With Advanced Search users can drill down to specific clients for reporting, mail merges, SMS merges & marketing. All the reports can be exported to excel.

The software provides a comprehensive range of marketing tools including mail merge letters, text messaging and email messages. Crucially the software logs and records all these communications, even mass communications.

| Assigned to Philip O Reilly | Mortgage Prospect              | i |                                  |                                                              |                   |         |          |
|-----------------------------|--------------------------------|---|----------------------------------|--------------------------------------------------------------|-------------------|---------|----------|
| Save A                      | Mortgage Enquiry (Appointment) | П | dd 2nd Client (                  | Chang                                                        | e Client Type     | Po      | pulate C |
|                             | Mortgage Application           | П |                                  |                                                              |                   |         |          |
| Personal Details and Dep    | Mortgage AIP                   | П | Client Risk Pro                  | filer                                                        | Financial Det     | ails    | Invest   |
| Personal Details            | Mortgage Valuer Instructed     | П |                                  |                                                              |                   |         |          |
| Personal Details            | Mortgage Reasons Why Issued    | П |                                  |                                                              |                   |         |          |
| Title:                      | Mortgage Loan Offered          | П | Gender:                          | Male                                                         |                   |         | ▼        |
| First Name:                 | Mortgage Drawndown             | П | Civil Status:                    | Marri                                                        | ed                |         | ▼        |
| Surname:                    | Mortgage Prospect Lost         | П | Smoker:                          | Is                                                           | Client living Ove | erseasi | 7:       |
|                             | Mortgage Application Withdrawn | П |                                  |                                                              |                   |         |          |
| Date Of Birth:              | Mortgage Repaid                | П | Reference:                       |                                                              |                   |         |          |
| Age:                        | Unlimited Company              | П | Review Date:                     | <dd,< td=""><td>/MM/yyyy&gt;</td><td></td><td>15</td></dd,<> | /MM/yyyy>         |         | 15       |
| Source Of Business:         | General Client                 | П | Consultant:                      | Philir                                                       | O'Reilly          |         | _        |
|                             | Group Scheme Member            | П |                                  |                                                              | , o really        |         |          |
| Owner:                      | Inactive                       | ÷ | Premium Review:                  | $\checkmark$                                                 |                   |         |          |
| Status:                     | ▼                              | _ | Client Revenue p.a.<br>(approx): |                                                              |                   | ₩       |          |
| Alias:                      |                                |   | Maiden Name:                     |                                                              |                   |         |          |
| Group:                      | ▼                              |   |                                  |                                                              |                   |         |          |

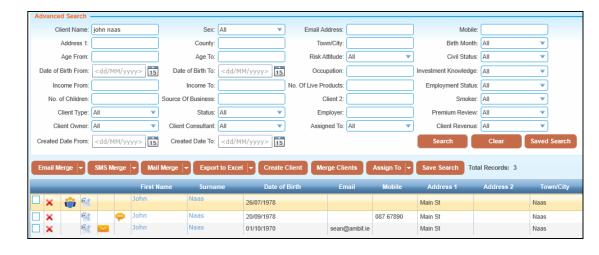

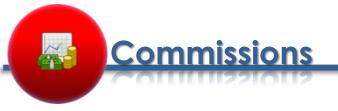

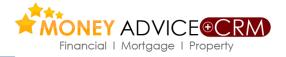

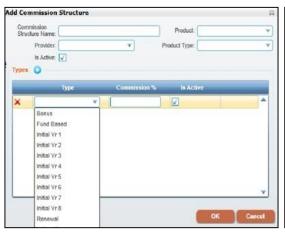

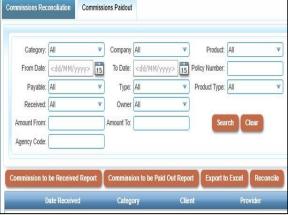

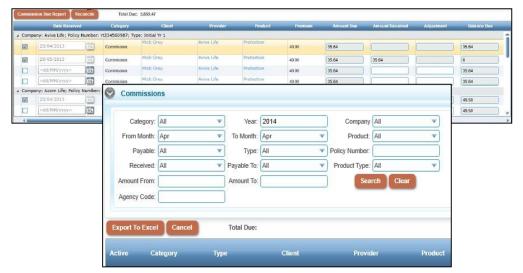

Money Advice +CRM hosts a comprehensive set of commission tracking tools allowing the busiest office to keep on top of commissions received, pipeline and keep admin to a minimum.

- The system produces commission reports on a product, advisor and office wide basis.
- ✓ Full functionality is offered allowing product, product type, provider, type of commission, commission sum/percentage and commission structures to be added as required.
- ✓ The commissions/fees can be apportioned individually to individual staff, firm and 3rd parties as needed.
- ✓ Commissions are easily reconciled against individual policies and personal commission statements produced for Advisors, whilst a whole host of reports can easily be generated across a broad range of parameters by provider, product, agency code, staff member, introducer etc.

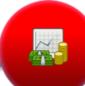

### **Fees and Invoices**

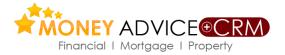

| Type:                  | Financial Services  Alex Fergusan | *          | John Naas<br>Main St<br>Naas<br>Kildare | 5             |                   |     | Invo                               | ice                     | Date: 06      | 6 October 201-    | 4 |
|------------------------|-----------------------------------|------------|-----------------------------------------|---------------|-------------------|-----|------------------------------------|-------------------------|---------------|-------------------|---|
| Client 2:<br>Policy 2: |                                   |            | _                                       |               |                   |     |                                    |                         |               |                   |   |
| Opportunity 2:         |                                   |            | Date                                    | 9             |                   | Par | ticulars                           | Debit                   | Credit        | Balance           |   |
| Log:                   |                                   |            | 01/10/20                                | 14            | Policy            | 0/> |                                    | €125.00                 |               | €125.00<br>€28.75 | 1 |
| Logged By:             | Satheesh Vattem                   |            |                                         |               | + VAT (23         | 70) |                                    |                         |               | £28.73            | 4 |
| Date:                  | 06/10/2014                        |            |                                         |               |                   |     |                                    |                         | Total:        | €153.75           | ı |
| Time Spent:            |                                   |            |                                         |               |                   |     |                                    |                         |               |                   | _ |
| Billing Type:          | To be Billed                      | ▼ Adjust I | Amount:  Billing Amount:  Description:  |               |                   |     |                                    |                         |               |                   |   |
| Subsequent Notes:      |                                   | Add Com    | ımission                                |               |                   |     |                                    |                         |               | 23                |   |
|                        |                                   |            | Payment Type:                           | Fee           | •                 | 7   |                                    |                         |               |                   |   |
|                        |                                   |            | Amount Type:                            | Fee An        | nount v           | 5   | Amoun                              | t: 153.75               |               |                   |   |
|                        |                                   | А          | nnual Amount:                           | 153.75        |                   | j   |                                    |                         |               |                   |   |
|                        |                                   |            | Levy %:                                 | $\overline{}$ |                   |     | Net Amoun                          | t: 153.75               |               |                   |   |
|                        |                                   |            | Type:                                   | Fee           |                   | ▼   | Payable Frequency:                 | Once                    | ▼             |                   |   |
|                        |                                   | Comr       | mission/Fee %:                          | 100%          |                   | 1   | Payable For (Months):              |                         | 7             |                   |   |
|                        |                                   | Co         | ommission/Fee<br>mount:                 | 153.75        |                   | ń   | Payment<br>Commencement Date:      | <dd mm="" yyyy=""></dd> | 15            |                   |   |
|                        |                                   | AI         | Adjustment:                             |               |                   | 1   | Commencement Date.                 |                         |               |                   |   |
|                        |                                   | т.         |                                         |               |                   | J   |                                    |                         |               | <b>5</b>          |   |
|                        |                                   | Co         | tal Annual<br>ommission/Fee             | 153.75        |                   |     | Notes:                             |                         |               |                   |   |
|                        |                                   |            | mount:                                  |               |                   |     |                                    |                         |               | _                 |   |
|                        |                                   | Commi      | ssions/Fee Sh                           | ared Ou       | ut 😛              |     |                                    |                         |               |                   |   |
|                        |                                   |            | Payable                                 | То            | Commissi<br>Fee % | on/ | Annual<br>Commission/Fee<br>Amount | Paid Out Date           |               |                   |   |
|                        |                                   |            |                                         |               |                   |     |                                    | Cancel                  | Draft Authori | 20                |   |
|                        |                                   |            |                                         |               |                   |     |                                    |                         |               |                   |   |

Money Advice +CRM hosts a comprehensive set of tools to keep on top of billable hours, generate invoices for the billable hours and keep track of the status of fees received, pipeline and keep admin to a minimum.

- ✓ The system allows for tracking of the billable hours against each action logged in the system.
- ✓ Once the billable hours are setup you can select one / more logs to generate an invoice after which the hours are updated with a status of 'Billed' (with or without VAT).
- ✓ A fees entry is created which can be apportioned individually to individual staff, firm and 3rd parties as needed.
- ✓ These fee entries are easily reconciled and personal fees statements produced for Advisors, whilst a whole host of reports can easily be generated across a broad range of parameters by staff member, introducer etc.

### **Zurich Home Insurance Quotes**

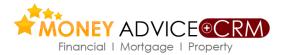

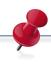

### Get quotations and place business online

- ✓ Zurich General Insurance have established a major bridge between their in-house quotation, underwriting and administration systems with Money Advice enabling Money Advice clients sell the Zurich quality house insurance product.
- ✓ This facility provides Brokers with competitive quotation, proposal and policy documents on line and in real time.
- ✓ This facility is designed to give Financial Brokers a quality product, a new source of income, and an enhanced relationship with their clients.
- Brokers have placed substantial household business through lenders and can now easily recover this.

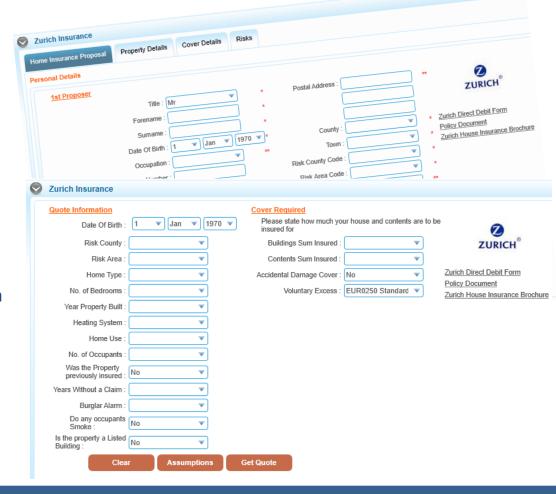

## Tablet and Smart Phone quotations

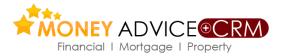

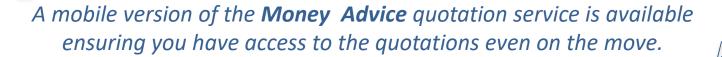

- The service provides all term assurance, income protection, pension term and whole of life quotations from all providers
- A mortgage repayment calculator with with up-to-date mortgage rates from MoneyMate
- This service can be accessed on ALL internetenabled tablets and mobile phone devices and is compatible with iPad, iPhone, Blackberry, HTC, Samsung, Others

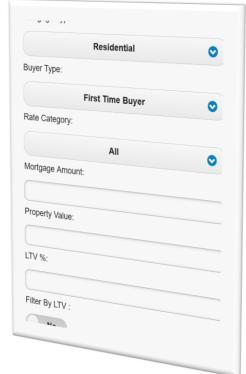

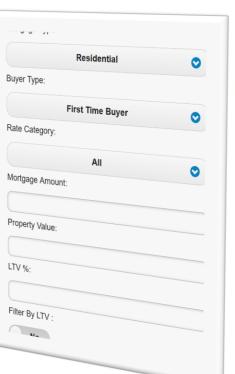

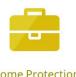

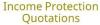

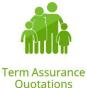

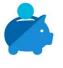

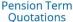

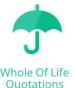

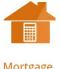

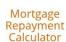

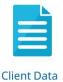

Capture

## We are working with

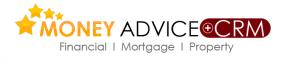

In calculating needs policies from the following insurers are automatically included in the calculations as they are received automatically from insurers and updated on advisor systems by Money Advice.

Products not in a brokers agency, mortgages, and products from other providers require to be manually entered on Money Advice.

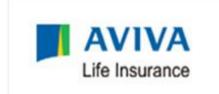

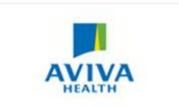

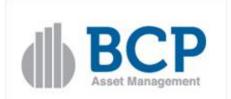

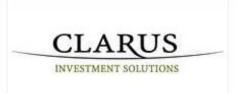

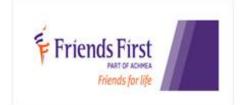

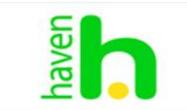

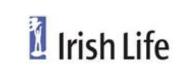

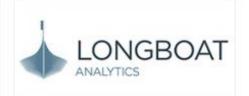

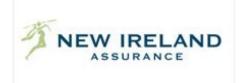

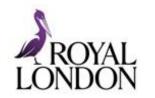

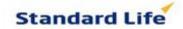

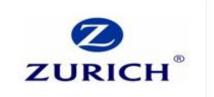

Product Providers are working with Money Advice supported by PIBA scheme

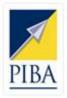

# Contact Us

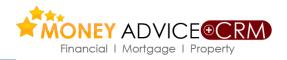

## **Lunar Technologies Ltd T/A Money Advice**

6 Carmody Street Business Park

Ennis, Co Clare

Tel: +353 (65) 684 9675

Support Email: <a href="mailto:support@moneyadvice.ie">support@moneyadvice.ie</a>

87, Merrion Square

Dublin 2

Tel: +353 (1) 558 6757

### **Managing Director**

Philip O'Reilly

Sales Email: <a href="mailto:philip@moneyadvice.ie">philip@moneyadvice.ie</a>

Mobile: +(353) 86 604 4448

We hold demonstrations of the software throughout the country on request. We provide regular group demonstrations and workshops.

Initial training is provided free.

Our help desk is staffed by an experienced team.

Mon to Fri 9.00 am to 5.30 pm Lunch is 12.30 to 1.30 daily.